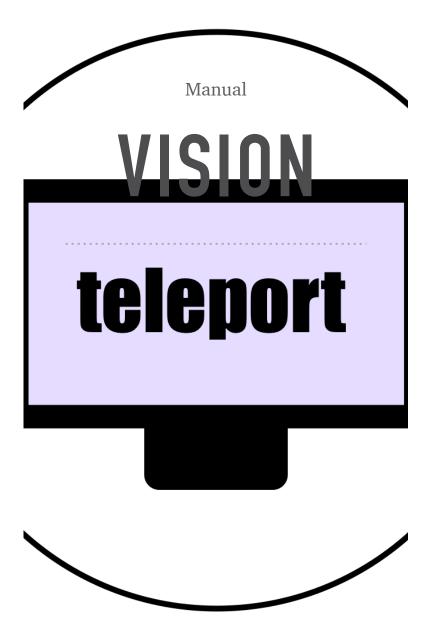

# VISION TELEPORT For Apple vision pro

Vision Teleport is a productivity app, specifically developed for the Apple Vision Pro, which allows screen casting all connected physical displays from a connected Mac or MacBook / Pro at ones.

So Vision Teleport will be a powerful extension for the new spatial computing paradigm with latest Apple devices.

You will be able to freely arrange and resize your physical devices as virtual displays in 3D spatial space of your Apple Vision Pro.

### WEBSITE AND SUPPORT

You may find actualized and further information on our website at: <u>https://visionpro.digitster.com</u>

It you have questions, we are there for you via email at: <u>support@digitster.com</u>

#### VISION TELEPORT SERVER

Vision Teleport requires a macOS companion app to be installed on the source Mac, the Vision Teleport Server. The installation and setup of the Vision Teleport Server is described and illustrated below:

## INSTALLING AND SETTING UP THE VISION TELEPORT SERVER ON THE MAC

Download, (possibly) unzip and place the Vision Teleport Server app onto your Desktop or into your Applications folder.

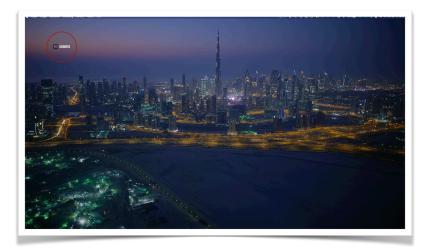

Remarks: There also may be a more advanced distribution format in form of an Apple file format \*.dmg file, which

basically is a virtual disk image. Just open it, a virtual disk will appear in your finder and the disk image will unleash its contents. You may manually drag and drop the included contents and app wherever you want.

Use a place, where you can access it anytime. For power users, we suggest to make it a startup object, automatically loading if your Mac starts.

Note: If you downloaded the app from Apples AppStore for the Mac, the app is installed automatically into your Applications folder.

Click on the app for opening it and a special dialog for required permissions will pop up. (This will appear only at first setup. Once done, usually Vision Teleport Server will start immediately in listening mode.)

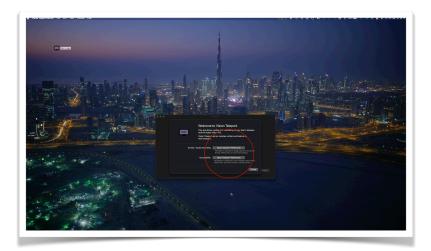

Two important permissions are required to make screen sharing with your Mac possible at all. Please click on the ,Open System Preferences' buttons and follow the instructions.

Vision Teleport will appear in the assigned permissions lists for Accessibility and Screen Sharing inside the Mac's System Preferences dialog.

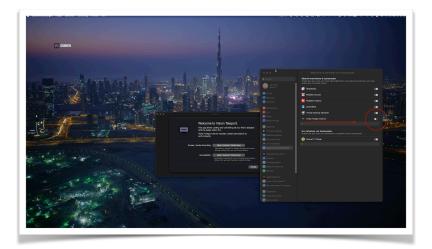

You must give permissions to the Server app, otherwise the Vision Pro app on the Apple Vision Pro cannot connect and work at all.

Your macOS password is required for assigning accessibility permissions.

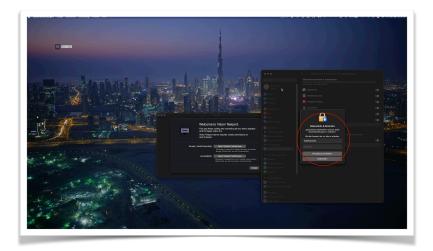

Please follow the instructions and restart the app if suggested. In the second step you will complete the permissions request with assigning screen recording permissions.

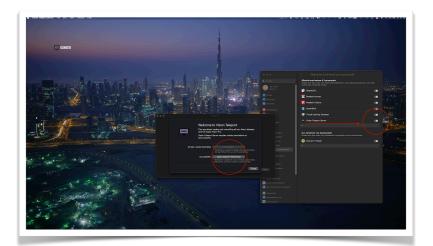

Remarks: Vision Teleport is unlike other solutions not just a classic VNC server app but uses advanced and specialized screen recording and accessibility features on the latest macOS. It also uses Apple's Metal Shaders for performance and some fancy GPU computing features.

If all permission were given, Vision Teleport Server will be ready and listen for connections with the Apple Vision Pro.

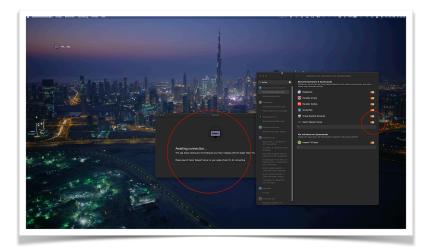

On the Apple Vision Pro, please start the Vision Teleport app and select your Mac from the list of recognized devices. After that, you are able to select the available displays from your Mac for remote control and screen sharing and arranging.

## WORKING WITH THE MAC DISPLAYS IN VIRTUAL SPACE

Please use the native controllers connected to your Mac (mouse, touchpad/s and keyboard/s) for controlling the Mac, because the navigation control on the Apple Vision Pro (eye and hand tracking) is very specific to the spatial environment and not well suited for controlling a Mac's display content directly.

Everything, that is supported on your Mac can be controlled with the native input controls.

If you finish spatial computing on the Apple Vision Pro or suspend the session, everything on the Mac remains intact as working directly with the Mac.

Note: The Mac also supports HDMI dongles, so-called headless displays, which effectively emulate a real physical display with configurable resolutions connected to the Mac.